**CDSL INSURANCE REPOSITORY LIMITED**

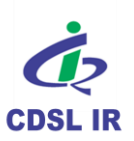

Aaj Digital.… Toh kal Befikar

### **CDSL IR COMMUNIQUÉ**

### **CDSL IR/OPS/AP/GENRL/57 August 05, 2015**

## *ONE TIME PASSWORD (OTP) PROCEDURE*

All Approved Persons (APs) are advised to take note of the new feature available in our system. Customers can now generate the password themselves by following the steps given below.

Simple steps to generate your electronic Insurance Account (eIA) Password

- 1. Click on link [https://epic.cirl.co.in/web/guest/generate-otp?eia\\_no=](https://epic.cirl.co.in/web/guest/generate-otp?eia_no)
- 2. Enter your 13 digit eIA number as your Login Id
- 3. Enter your personal details :
	- Registered mobile number OR Registered email id (any one)

### **AND**

- PAN number OR UID Aadhaar card number (any one)
- 4. Enter the text verification shown in the box.
- 5. Click on the 'Submit' button.
- 6. The customer will receive two One-time passwords (OTP) :
	- One on their registered mobile number and
	- The other on their registered email id
- 7. You need to enter BOTH the OTPs to create your new electronic Insurance Account (eIA) login password
- 8. Kindly enter your SMS OTP received on your mobile phone followed by your email OTP received on your email id
- 9. Please enter the text verification (captcha code) shown in the box
- 10. Click on the 'Submit' button
- 11. Now the customer will be able to set their own password
- 12. Customer will have to create their password, taking care to follow the rules specified in the "Password Policy"

The APs are advised to inform their clients about this feature.

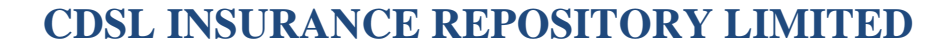

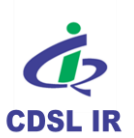

Aaj Digital.… Toh kal Befikar

# **CDSL IR COMMUNIQUÉ**

**CDSL IR Toll free no: 1800 200 5533 / AP – Helpdesk** on **(022) 2272 5194 / 5187** Emails may be sent to: **aphelpdesk@cdslindia.com** 

**sd/-**

**Shajitha Neves Lobo VP – Operations**